# **BAB III MÉTODE PANALUNGTIKAN**

# **3.1 Désain Panalungtikan**

Ieu panalungtikan kaasup kana panalungtikan kuantitatif anu ngagunakeun pamarekan ékspérimén kuasi (*quasi eksperimental design*). Désain dina ieu panalungtikan nyaéta *one group design (pretest postest).* Désain panalungtikan digambarkeun dina bagan ieu di handap.

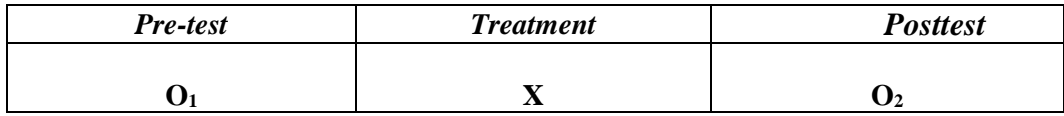

Katerangan:

O<sup>1</sup> : *Pretest* (saméméh ngagunakeun modél pangajaran démonstrasi)

O<sup>2</sup> : *Posttest* (sanggeus ngagunakeun modél pangajran démonstrasi)

X :*Treatment*(pangajaran carita wayang ngagunakeun modél pangajaran démonstrasi)

Dumasar kana desain di luhur, dina ieu panalungtikan digunakeun métode ékspérimen semu (*quasi eksperimental design*) anu ngagunakeun hiji kelas ékspérimen tanpa kelas pembanding. Aya tilu kagiatan utama anu bakal dilaksanakeun dina ieu panalungtika nyaéta *pretest*, *treatment,* jeung *posttest*. Dina kagiatan *pretest,* siswa dibéré pangajaran Basa Sunda ngeunaan matéri carita wayang. Matéri anu ditepikeun maké métode ceramah anu ilaharna dipaké dina kagiatan pangajaran sapopoé. Tuluy siswa dibéré latihan pikeun ningali hasil maham kana carita wayang luyu jeung matéri anu geus ditepikeun. Ahirna hasil tina *pretest* dibandingkeun jeung hasil diajar siswa sanggeus ngalaksanakeun kagiatan *posttest. Treatment* nyaéta kagiatan anu diayakeun ku panalungtik nalika kagiatan *pretest* jeung *posttest* lumangsung. *Treatment* anu dilarapkeun nyaéta kagiatan diajar ngagunakeun modél pangajaran démonstrasi, anu sacara *signifikan* bakal gedé pisan pangaruhna kana hasil *posttest*, *posttest* nyaéta kagiatan di mana siswa diuji deui luyu jeung matéri anu ditepikeun dina pangajaran carita wayang saméméhna dina *pretest* jeung *treatment*, sabada tilu kagiatan dilaksanakeun bakal katara hasilna bakal ngaronjat atawa henteu.

**Singgih Riyadh Firdaus, 2019**

*MODÉL PANGAJARAN DÉMONSTRASI PIKEUN NGARONJATKEUN KAMAMPUH SISWA MAHAM CARITA WAYANG* Universitas Pendidikan Indonesia | repository.upi.edu | perpustakaan.upi.edu

#### **3.2 Sumber Data Panalungtikan**

Data anu digunakeun dina ieu panalungtikan nyaéta siswa kelas XII IPA 1 SMA YAS Bandung kalawan jumlah siswana 30 urang, ngawengku 12 urang lalaki jeung 18 urang awéwé. Salain ti éta, pikeun bahan anu diperlukeun ogé bisa dimeunangkeun tina buku-buku sumber anu aya pakuat-pakaitna jeung ieu matéri.

**Tabel 3.1 Jumlah siswa kelas XII IPA 1 SMA YAS Bandung**

| Jenis Kelamin | <b>Jumlah Siswa</b> |  |  |  |  |  |
|---------------|---------------------|--|--|--|--|--|
| Awéwé         | 18 urang            |  |  |  |  |  |
| Lalaki        | 12 urang            |  |  |  |  |  |

#### **3.3 Instrumén Panalungtikan**

Numutkeun Arikunto (2010:134) instrumén mangrupa alat anu bisa mantuan panalungtik dina ngumpulkeun data. Data anu dimeunangkeun sanggeus panalungtikan di lapangan, jeung meunangkeun inpormasi ti objék atawa subjék anu ditalungtik.

Instrumén anu digunakeun nyaéta tés dina wangun soal *multiplechoice*  jeung jumlah soalna 10 soal. Tés ieu dilakukeun dua kali, dina *pretest* jeung *posttest*. Ieu instrumén dipaké pikeun ngukur kamampuh siswa dina maca pamahaman carita wayang, saméméh jeung sanggeus ngagunakeun démonstrasi. Kisi-kisi soal *pretest* jeung *posttest* dina maca pamahaman saperti di handap.

| Kisi-Kisi Soal Pretest jeung Posttest        |                  |                                           |               |                         |  |  |  |  |  |
|----------------------------------------------|------------------|-------------------------------------------|---------------|-------------------------|--|--|--|--|--|
|                                              | Matéri           | <b>Idikator Pencapaian</b>                | <b>Bentuk</b> | No.                     |  |  |  |  |  |
| <b>Kompetensi Dasar</b>                      |                  | Kompetensi                                | Soal          | <b>Soal</b>             |  |  |  |  |  |
|                                              |                  | Memahami stuktur cerita<br>wayang         | PG            | 1, 2, 3<br>&4           |  |  |  |  |  |
| 10.3 menganalisis isi,<br>stuktur, dan unsur | Matéri<br>Carita | Memahami isi cerita<br>wayang             | PG            | 6                       |  |  |  |  |  |
| kebahasaan cerita<br>wayang                  | Wayang           | Memahami usur<br>kebahasaan cerita wayang | PG            | 7, 8, 9,<br>$\alpha$ 10 |  |  |  |  |  |

**Tabél 3.2 Kisi-Kisi Soal** *Pretest* **jeung** *Posttest*

# **Tabél 3.3 Soal** *Pretest* **jeung** *Posttest*

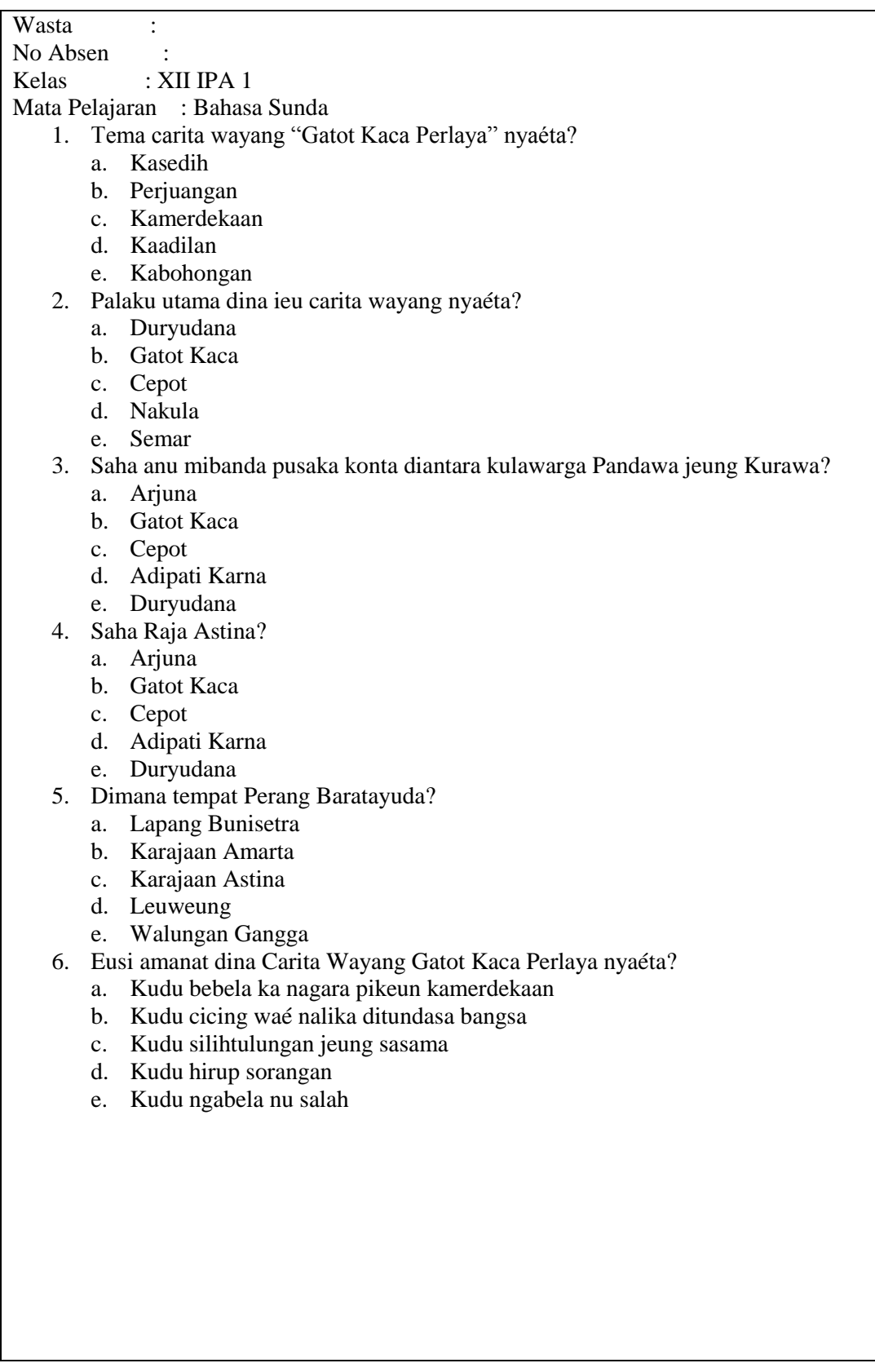

- 7. "Nyanggakeun salam sembah ka kanjeng rama paman" kira-kira perenah naon Gatot Kaca ka Arjuna?
	- a. Uwa
	- b. Alo
	- c. Suan
	- d. Paman
	- e. Lanceuk
- 8. "Kakang Aryabima putradalem Gatot Kaca tiwas!" kira-kira perenah naon Arjuna ka Bima?
	- a. Adi
	- b. Lanceuk
	- c. Alo
	- d. Aki
	- e. Paman
- 9. "Kula miharep salira majeng ka peperangan. Lawanan Arjuna, *ala nyawana*." Kecap *Ala nyawana* mibanda harti….
	- a. Direbut nyawana
	- b. Dipaéhan
	- c. Dianteurkeun balik
	- d. Disenangkeun
	- e. Diwalatarkeun
- 10. "Ti kapungkur Akang panasaran, hoyong ngajajal kasaktén putra panengah pandawa" harti jeung maksud *ngajajal kasaktén*…..
	- a. Hayang nganjang
	- b. Hayang ngobrol
	- c. Hayang ngadu élmu
	- d. Hayang duduluran
	- e. Hayang ngaadu renyom

## **3.4 Alur Panalungtikan**

Numutkeun Sugiyono (2014, kc.30) dina ngalakukeun panalungtikan aya sababaraha alur-alur nu kudu dilaksanakeun ku panalungtik. Titénan bagan di handap.

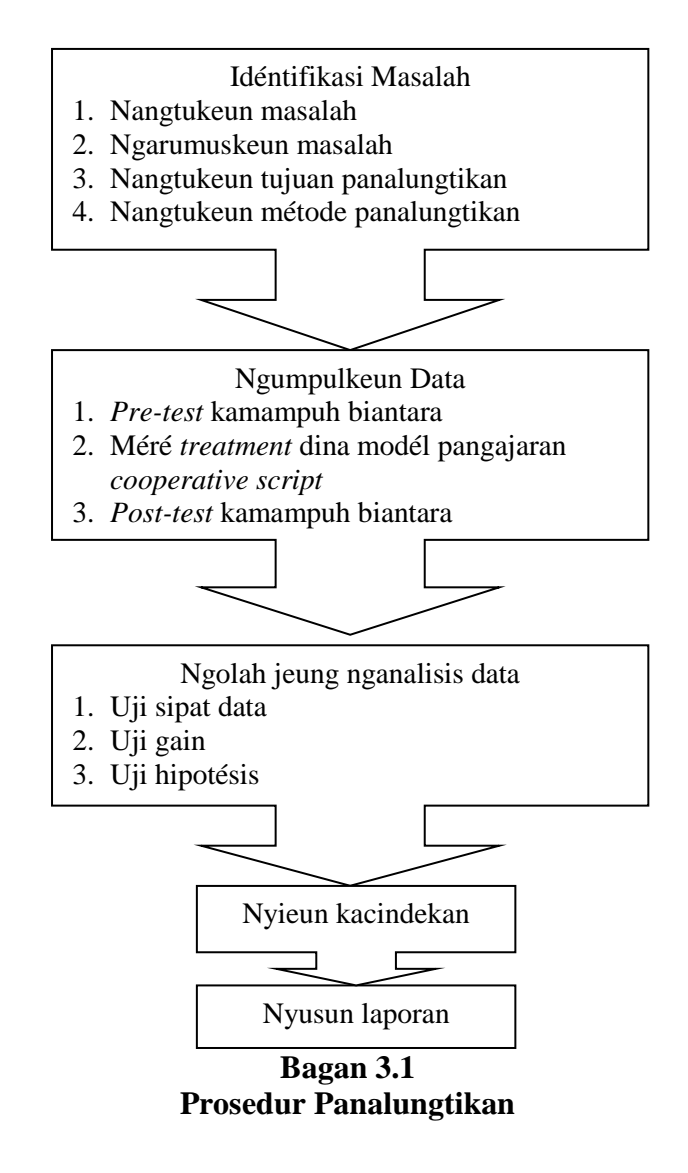

Sangkan leuwih jéntré, prosedur panalungtikan bakal ditétélakeun di handap.

1) Idéntifikasi Masalah

Saméméh ngalaksanakeun panalungtikan. Panalungtik ngayakeun wawancara jeung Guru Bahasa Sunda XII IPA 1 SMA YAS Bandung ngeunaan masalah anu karandapan ku siswa saluyu jeung kompetensi dasar kurikulum 2013 dina pangajaran basa Sunda. Masalah anu karandapan nyaéta pangajaran maham carita wayang.

2) Ngarumuskeun Masalah

Sabada ngaidéntifikasi masalah, panalungtik ngarumuskeun masalah dumasar pasualan anu karandapan nyaéta kamampuh maham carita wayang siswa XII IPA 1 SMA YAS Bandung.

3) Raraga Tiori

Sabada ngarumuskeun masalah, panalungtik ngumpulkeun tiori pikeun ngungkulan masalah anu karandapan.

4) Ngarumuskeun Hipotésis

5) Ngarumuskeun Instrumén Panalungtikan

6) Ngumpulkeun Data (*pretest, treatment, posttest*)

Sanggeus kapanggih masalah anu aya di XII IPA 1 SMA YAS Bandung taun ajar 2018/2019, tuluy panalungtikan ka kelas. Fungsina pikeun ngumpulkeun data. Téhnik anu dipaké pikeun ngumpulkeun data dina ieu panalungtikan nyaéta téhnik tés. Tés dilakukeun dua kali, nyaéta tés awal jeung tés ahir. Tés awal dilakukeun saméméh *treatment*, tujuanna pikeun mikanyaho kamampuh maham carita wayang siswa saméméh ngagunakeun model démonstrasi*,* sedengkeun tés ahir dilaksanakeun sabada *treatment* anu tujuanna pikeun mikanyaho kamampuh siswa dina pangajaran carita wayang. Bédana kamampuh maham carita wayang anu dipimilik ku sumber data saméméh jeung sabada *treatment* bisa katitén dina babandingan skor *pretest* jeung *posttest* ngaliwatan ieu panalungtikan.

7) Analisis Data

Data anu geus aya nyaéta data *pretest* jeung *posttest.* Dina ieu tahap, panalungtik miboga pancén pikeun ngaanalisis data ku cara ngagunakeun rumusrumus statistik.

8) Nyusun Laporan Panalungtikan

Sanggeus tatahar, ngalaksanakeun panalungtikan, jeung ngaanalisis data, panalungtik nyusun laporan panalungtikan tina sakabéh proses anu geus dilaksanakeun salila panalungtikan.

### **3.5 Téknik Ngumpulkeun Data**

Dina ieu panalungtikan, kagiatan anu utama nyaéta tahap ngumpulkeun data kalayan ngagunakeun téknik tés. Tés anu digunakeun pikeun ngukur kamampuh siswa dina maham eusi carita wayang téh dina wangun soal *multiplechoice*. Téknik tés dina ieu panalungtikan ngawengku *pretest* jeung *posttest*. *Pretest* digunakeun pikeun ngukur kamampuh maca pamahaman carita wayang siswa saméméh ngagunakeun modél démonstrasi. Sedengkeun *posttest*  digunakeun pikeun ngukur kamampuh maca pamahaman carita wayang siswa sanggeus ngagunakeun modél démonstrasi.

- a. asup ka kelas tuluy ngalakukeun *pretest;*
- b. ngajarkeun carita wayang ngagunakeun modél démonstrasi;
- c. ngalakukeun *posttest;*

### **3.6Analisis Data**

Téknik ngolah data mangrupa kagiatan pikeun maluruh jawaban tina datadata anu geus dikumpulkeun. Data tina hasil *pretest* jeung *posttest* diolah sangkan kapanggih bédana antara hasil *pretest* jeung *posttest*. Kagiatan ngolah data dina ieu panalungtikan dilakukeun sanggeus data-data kakumpul. Ari léngkah-léngkah dina ngolah datana nyaéta:

- 1. Mariksa hasil tes soal unjuk kerja maca pamahaman carita wayang siswa hasil *pretest* jeung *posttest.*
- 2. Méré peunteun ka siswa luyu jeung kamampuh pamahaman tina eusi carita wayang ngaliwatan hasil *pretest* jeung *posttest*, kalawan ngagunakeun rumus:

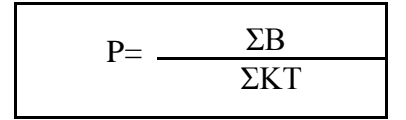

Katerangan:  $P =$  Peunteun  $\Sigma$ B = Peunteun anu kahontal  $\Sigma KT =$  Peunteun maksimal

Kriteria Ketuntasan Maksimal (KKM): 70

Kategori = peunteun > 75, siswa dianggap mampuh maham eusi carita babad, peunteun < 75, siswa dianggap can mampuh maham kana eusi carita babad.

3. Ngasupkeun data nu mangrupa peunteun *pretest* jeung *posttest* kana tabél saperti ieu di handap.

| <b>Hasil Peunteun Pretest</b> |                       |   |   |                |   |   |   |   |   |    |     |
|-------------------------------|-----------------------|---|---|----------------|---|---|---|---|---|----|-----|
| No.                           | <b>Peunteun Siswa</b> |   |   |                |   |   |   |   |   |    |     |
| Absen                         |                       | 2 | 3 | $\overline{4}$ | 5 | 6 | 7 | 8 | 9 | 10 | Ket |
| <b>S01</b>                    |                       |   |   |                |   |   |   |   |   |    |     |
| S <sub>02</sub>               |                       |   |   |                |   |   |   |   |   |    |     |
| S <sub>0</sub> 3              |                       |   |   |                |   |   |   |   |   |    |     |
| S <sub>04</sub>               |                       |   |   |                |   |   |   |   |   |    |     |
| S <sub>05</sub>               |                       |   |   |                |   |   |   |   |   |    |     |
| Jst.                          |                       |   |   |                |   |   |   |   |   |    |     |

**Tabél. 3.4**

|                                      |                       |   |   |  |   | 1 adel. 9.5 |  |   |   |    |     |
|--------------------------------------|-----------------------|---|---|--|---|-------------|--|---|---|----|-----|
| <b>Hasil Peunteun Siswa Posttest</b> |                       |   |   |  |   |             |  |   |   |    |     |
| No.                                  | <b>Peunteun Siswa</b> |   |   |  |   |             |  |   |   |    |     |
| Absen                                |                       | 2 | 3 |  | 5 | h           |  | 8 | 9 | 10 | Ket |
| <b>S01</b>                           |                       |   |   |  |   |             |  |   |   |    |     |
| S <sub>02</sub>                      |                       |   |   |  |   |             |  |   |   |    |     |
| S <sub>0</sub> 3                     |                       |   |   |  |   |             |  |   |   |    |     |
| S <sub>04</sub>                      |                       |   |   |  |   |             |  |   |   |    |     |
| S <sub>05</sub>                      |                       |   |   |  |   |             |  |   |   |    |     |
| Jst.                                 |                       |   |   |  |   |             |  |   |   |    |     |

**Tabél. 3.5**

Analisis data dina ieu panalungtikan ngagunakeun analisis kuantitatif tina hasil di *Pretest* jeung *posttest.* Data diolah ngagunakeun SPSS *for Windows versi*  18*.* Ku kitna ieu dihandap léngkah-léngkah analis data ngagunakeun statistik.

# **3.7 Uji Sipat Data**

Pikeun nguji sipat data dilakukeun ku cara uji normalitas jeung uji homogénitas. Data kuantitatif dina ieu panalungtikan baris dianalisis ku cara maké *software SPSS PASW versi 21. Statistical Product and Service Solutions* (SPSS) nyaéta hiji program nu dipaké pikeun mantuan prosés ngolah, ngitung jeung nganalisis data sacara statistik. Data *input* nu dianalisis nyaéta hasil *pretest* jeung *posttest,* jeung *indeks gain* anu salajengna dijabarkeun dina *output* hasil analisis SPSS.

## **3.7.1 Uji Normalitas**

Uji normalitas nyaéta uji sipat data anu miboga fungsi pikeun ngukur normal atawa henteuna data anu digunakeun dina panalungtikan. Uji normalitas miboga tujuan pikeun mikanyaho data anu digunakeun miboga sebaran anu saluyu jeung *kurva* normal atawa henteu (Sugiyono, Susanto, 2015, kc 452).

Pikeun nangtukeun yén ieu data miboga fungsi normal, dilaksanakeun sababaraha léngkah dina aplikasi SPSS 21 ieu di handap (Sugiyono, Susanto, 2015, 452-454):

a) Buka file data peunteun siswa, asupkeun kana aplikasi SPSS.

b) Klik *Analyze*, *Nonparametric test, One sample KS.*

c) Asupkeun sakabéh *Variable* kana kotak *Test Variabel List*.

d) *Test Distrbution* pilih normal tuluy *OK.*

#### **3.7.2 Uji Homogénitas**

Uji homogenitas nyaéta uji sipat data anu gunana pikeun mikanyaho homogén atawa henteuna sampel anu diujikeun. Léngkah-léngkah nangtukeun homogenitas ngagunakeun aplikasi SPSS 21, nyaéta:

- a) Saupama Titung < Ttabél hartina variasi sampel homogén Klik *Variable View*, dina bagian *Name* tulis X jeung Y, dina *Decimals* ganti kanu angka 0, dina bagian *Labél* tulis *Pra-test* jeung *Posttest.*
- b) Klik Data *view*, asupkeun data X (*pra-test*) jeung Y (*posttest*) anu tadi
- c) Tina menu SPSS, pilih *Analyze*, tuluy klik *Compare Means* jeung *One Way Anova*
- d) Bakal kaluar kotak anu judulna *One Wat Anova*, tuluy asupkeun variabel Y kanu kotak *Dependen List* jeung *Variabel X* kana kotak *Factor*, klik *Options*
- e) Dina menu *Options*, tandaan dina *Homogenity of Variance* test tuluy klik *Continue*
- f) Klik OK, tuluy bakal kaluar *Output* atawa hasil tina itungan aplikasi SPSS.
- g) Nangtukeun homogén henteuna data dumasar kana kritéria ieu di handap. Saupama Titung> Ttabél hartina variasi sampel homogén

(Sudjana, 2005, kc. 250)

## **3.7.3 Uji Hipotésis**

Dina nguji hipotésis aya dua cara nu dipaké. Saupama data hasil uji normalitas nuduhkeun yén éta data miboga distribusi data anu normal, dina nguji éta data hipotésisna ngagunakeun statistik paramétrik kalawan ngagunakeun t-tes. Sedengkeun saupama data hasil uji normalitas nuduhkeun data miboga distribusi data nu teu normal, dina nguji éta hipotésisna ngagunakeun statistik non paramétrik kalawan ngagunakeun *Uji Wilcoxon.*

a) Statistik Paramétrik

Aya dua cara nguji hipotésis dina statistik paramétrik nyaéta ku cara Uji dua pihak *(two tail test*) jeung uji sapihak *(one tail test).* Uji sapihak aya dua jenis, nyaéta uji pihak kénca jeung katuhu (Sugiyono, Susanto, 2015, kc. 139).

1) Uji dua pihak (*two tail test)*

Dipaké saupama H<sub>0=</sub> (sama dengan) jeung H<sub>a</sub> $\neq$  (tidak sama dengan). Atawa t-hitung  $\leq t$ -tabel = H<sub>0</sub> ditarima. Harga t-hitung mangrupa harga mutlak, jadi teu ditingali (+) atawa (-) na. Lngkah-léngkahna nyaéta (Sugiyono, Susanto, 2015, kc. 140-142):

- a) Data nilai diasupkeun jeung disunting dina data editor
- b) Klik menu *analyze,* pilih *Compare mean*
- c) Klik dina *One-Sample T test*
- d) Asupkeun ngaran *Variable* an bakal di analisis dina Test Variable.
- e) Eusian nilai test dina *Test Value*. Default *test value* 0 lamun dina ieu tést
- f) Klik Option pikeun nangtkeun taraf kapercayaan dina analisis (*Confidence Interval*). *Missing Values* (Data leungit), mangrupa data anu teu di analisis. *Exclude cases analysis* by analisis jeung *Exclude cases listwise*
- g) Sanggeus pilihan anu aya jeng katangtuan pikeun nganalisis geus diaktifkeun, tuluy Enter atawa klik OK.
- 2) Uji Sapihak (*One Tail Test)*
- a) Uji Pihak Kiri

Uji pihak kiri saupama: H<sub>0</sub> ( ≥ ) jeung H<sub>a</sub> (<). Atawa lamun t-<sub>itung</sub>  $\leq$  t-tabel, H<sup>0</sup> ditarima jeung H<sup>a</sup> ditolak. Léngkah-léngkahna sarua jeung nu saacana.

b) Uji Pihak Kanan

Uji pihak kanan saupama:  $H_0 \leq$  jeung  $H_a \geq$ . Atawa lamun t-hitung  $\geq$  t-tabel, H<sup>0</sup> ditarima jeung H<sup>a</sup> ditolak.

- b. Statistik Non Paramétrik
- 1) Tés Binomial

Tés binomial digunakeun pikeun nguji hipotésis lamun dina populasi aya dua kelompok kelas, datana miboga wanda nominal jeung jumlah sampelna leutik (Sugiyono, Susanto, 2015, kc. 149). Tés binomial cocog digunakeun pikeun alat pengujian hipotésis lamun ukuran sampelna leutik, jadi chi kuadrat teu bisa dipaké. Léngkah-léngkah dina SPSS na, nyaéta:

- a) Asupkeun jeung sunting data anu baris dianalisis
- b) Klik *Analiyze*
- c) Pilih *Nonparametrics Test*
- d) Klik *Binomial*
- e) Bakal aya kotak *Binomial Test*, dina Test *Variable List* asupkeun ngaran, tuluy klik *Get from data* (Data sagemblengna) atawa *Cut point* (Niléy dipotong), *Test Propotion* diganti jadi 0,50, tuluy OK
- f) Bakal kaluar kotak *Binomial Test*: Options.
- g) Dina *Statistics,* céklis kotak *Descriptive*
- h) Dina *Missing Values* mangrupa panangtuan tina data nu leungit (teu dipaké) tina *data editor* ku *exclude cases test by test* (komputer ngadestinasikeun data anu eweuh) jeung *exclude cases list* (data nu leungi didestinasikeun ku nu maké dina editor).
- 2) *Chi Kuadrat*

*Chi Kuadrat* hiji sampel mangrupa téhnik nu digunakeun pikeun nguji hipotesis lamun dina populasi aya dua kelas atawa leuwih, datana mangrupa nominal jeung sampelna gedé. Léngkah-léngkah dina SPSS nyaéta:

- a) Asupkeun data kana data editor
- b) Klik menu *analiyze*
- c) Pilih *Nonparametric Test, Legacy Dialogs* tuluy Klik *Chi-square*
- d) Bakal kaluar *Chi-square Test*, ngaranan data anu dianalisis dina *Test variable list*
- e) Dina Values asupkeun 1 jeung 2 atawa jarak atawa wates dumasar data anu dianalisis
- f) Klik OK, bakal kaluar *Chi-square Test :Options*
- g) Pilih *Descriptive* jeung *Exclude cases test-by-test*, klik *Continue*
- h) *Run Test*

*Run Test* dipaké pikeun nguji hipotesis deskriptif. Nguji H<sub>0</sub> dilakukeun ku cara ngabandingkeun jumlah *Run* dina observasi ku niléy nu aya dina tabel (harga r dina test run). Lamu run observasi aya diantara run leutik jeung run gedé, jadi  $H_0$ ditarima jeung H<sup>a</sup> ditolak. Léngkah-léngkahna dina SPSS nyaéta:

- a) Asupkeun data kana data editor
- b) Klik menu *Analiyze*
- c) Klik *Nonparametric Test*
- d) Klik *Runs*
- e) Bakal kaluar kotak *Runs Test*,ngaranan Test *Variable List* na
- f) Aktifkeun *Cut Point* nyaéta Median, *Mean* jeung *Mode*
- g) Tuluy akal kaluar *Runs Test: Options*, tandaan *Descriptive, Excude cases list* tuluy *Continue.*